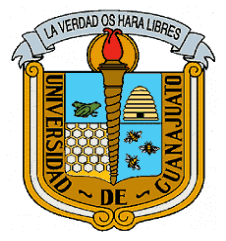

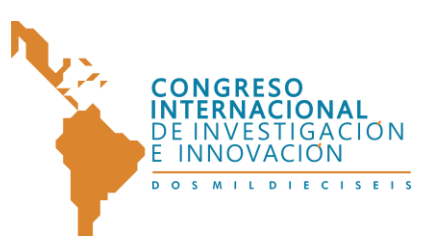

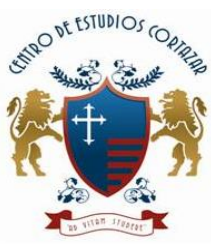

"CONGRESO INTERNACIONAL DE INVESTIGACIÓN E INNOVACIÓN 2016" Multidisciplinario 21 y 22 de abril de 2016, Cortazar, Guanajuato, México **Bajo el concepto de material desing y arquitectura en capas, desarrollo de una aplicación para el diseño de mezclas de una construcción.**

Heder Ithamar Romero Romero<sup>1</sup>, M. I. I. Cyntia García Ortega<sup>2</sup>, Daniel Cruz Pablo<sup>3</sup>, Cyprien Lubin<sup>4</sup>, la Guadalupe Viveros<sup>5</sup> y Beatriz Monserrat Loyola González<sup>6</sup>

*Resumen***— En este artículo se presenta el desarrollo de una aplicación móvil, bajo la normativa de diseño de Google material desing y el enfoque a la arquitectura en capas; un servicio innovador que ofrece al sector de la construcción una alternativa para obtener de forma fácil, rápida y certera, la cantidad necesaria de cada material para la obra civil que se requiera; en volúmenes, metros y toneladas, individualmente, o la suma total de todos los elementos. El cálculo se realiza en el momento en que el usuario ingresa las especificaciones de los elementos implicados en la construcción: longitud, altura, ancho, o volumen. El tiempo actual que se necesita para realizar este cálculo mediante métodos tradicionales está en un intervalo de 6 a 8 horas, uno de los beneficios que ofrece este servicio es minimizar el tiempo empleado, dando una mayor ventaja competitiva.**

 $\overline{a}$ <sup>1</sup> Heder Ithamar Romero Romero es Alumno del Instituto Tecnológico de Tehuacán, Tehuacán, Puebla, México.

[heder.ithamar.hr@gmail.com](mailto:heder.ithamar.hr@gmail.com) **(primer autor)**

 $2$  La Maestra en Ingeniería Industrial Cyntia García Ortega es Profesora de Ingeniería Industrial en el Instituto Tecnológico de Tehuacán, Tehuacán, Puebla, México. [cyntia\\_garcia\\_ortega@hotmail.com](mailto:cyntia_garcia_ortega@hotmail.com) **(autor corresponsal)**

<sup>&</sup>lt;sup>3</sup> Daniel Cruz Pablo es Alumno del Instituto Tecnológico de Tehuacán, Tehuacán, Puebla, México. [cruz\\_dani93@hotmail.com](mailto:cruz_dani93@hotmail.com)

<sup>4</sup> Cyprien Lubin es Alumno del Instituto Tecnológico de Tehuacán, Tehuacán, Puebla, México. [cyprienlubin@](mailto:cyprienlubin)yahoo.fr

<sup>&</sup>lt;sup>5</sup> la Guadalupe Viveros es Alumna del Instituto Tecnológico de Tehuacán, Tehuacán, Puebla, México.

[ia150993@hotmail.com](mailto:ia150993@hotmail.com)

<sup>&</sup>lt;sup>6</sup> Beatriz Monserrat Loyola González es Alumna del Instituto Tecnológico de Tehuacán, Tehuacán, Puebla, México.

[betmon-2031@hotmail.com](mailto:betmon-2031@hotmail.com)

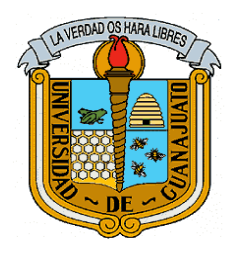

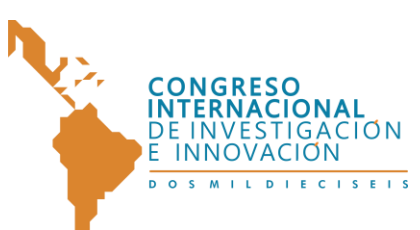

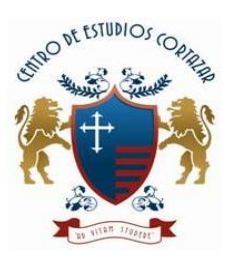

# *Palabras clave* **— Aplicación móvil, Android: material desing, arquitectura en capas y dosificación.**

#### **Introducción**

Para determinar las cantidades de dosificación, hoy en día se utilizan decenas de fórmulas que demandan un tiempo de elaboración de entre 6 y 8 horas para obtener la dosificación de toda la obra a civil. Además, no existe una herramienta tecnológica alternativa que facilite esta acción de cálculo, dejando al campo de la construcción sin un valor agregado o una ventaja competitiva que lo distinga de los demás sectores. El único instrumento de apoyo encontrado, son plantillas de Excel, cuyo uso requiere de conocimientos avanzados en el ramo, del llenado de múltiples campos para una solo dosificación y de la descarga individual de acuerdo a la forma que tenga el elemento a construir. Por ello, éste proyecto se desarrolla con el fin de minimizar el tiempo utilizado para los cálculos, convirtiendo este proceso en algo más sencillo al solo tener que ingresar las dimensiones de la obra y, automáticamente obtener la dosificación exacta de cada material.

Se desarrolló una aplicación móvil bajo el sistema operativo Android disponible en 3 idiomas diferentes español, inglés y francés, que calcula la dosificación de materiales (Cemento, Grava, Arena y Agua) de una construcción dependiendo la forma de la construcción (Paralelepípedo, cilíndrica, elíptica, etc.), la cual mostrara un resultado por volumen así también por tipo de cemento a utilizar (cemento Apasco, cemento Tolteca y cemento Moctezuma), el resultado que se mostrara variara según los datos que ingrese el usuario y dependiendo el sistema de medición a utilizar (Sistema Internacional o sistema ingles). La aplicación está soportada por la versión del SDK de Android con la versión 23.0.1, la cual funciona con dispositivos con API 23 hasta inferiores (Ice-Cream Sandwich, Jelly Bean, Kit-

2

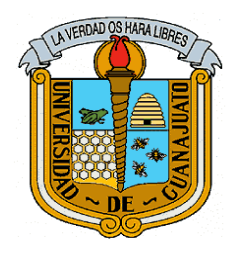

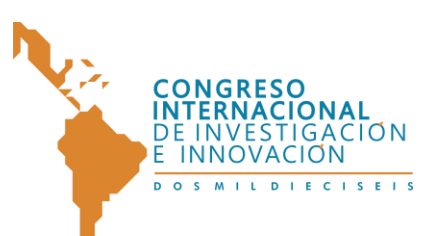

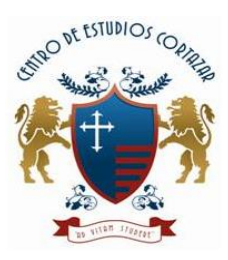

Kat y Lolipop). Cuenta con cinco secciones del navigation drawer que permite al usuario final navegar en sus diferentes secciones: inicio, mi cuenta, calcula tu construcción, resultados y configuración.

## **Descripción del Método**

Como primer paso se plantea el análisis de requisitos para comenzar a desarrollar dicho software y elegir la arquitectura a trabajar. Los requerimientos principales del sistema son: Software de programación: Android Studio versión SDK v23.0.1, lenguaje de programación: Java para Android, emulador: Genymotion versión 2.3.5, base de datos: SQLite, herramientas SQlite 3, herramientas: Dia y sistema operativo: Windows 8.1 Single Language.

Arquitectura.- Arquitectura en capas. Antes de realizar el desarrollo se tiene que plantear la arquitectura a utilizar, haciendo la analogía con la construcción de un edificio, la arquitectura de una aplicación serían los cimientos, las bases por las cuales se construirá la aplicación. La arquitectura basada en capas se enfoca en la distribución de roles y responsabilidades de forma jerárquica proveyendo una forma muy efectiva de separación de responsabilidades. El rol indica el modo y tipo de interacción con otras capas, y la responsabilidad indica la funcionalidad que está siendo desarrollada (La Guía de Arquitectura Versión 2.0a, 2015). Se optó a esta arquitectura ya que provee ventajas a la hora de desarrollo de la aplicación como son:

- **Mejoras en las posibilidades de mantenimiento**. Debido a que cada capa es independiente de la otra los cambios o actualizaciones pueden ser realizados sin afectar la aplicación como un todo.
- **Escalabilidad**. Como las capas están basadas en diferentes dispositivos, el escalamiento de la aplicación hacia afuera es razonablemente sencillo.

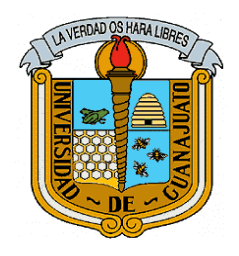

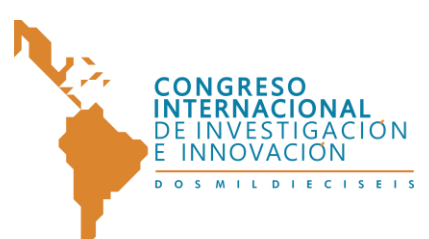

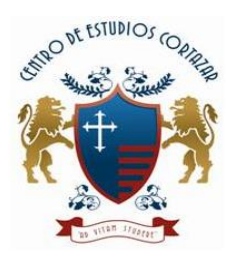

- **Flexibilidad**. Como cada capa puede ser manejada y escalada de forma independiente, la flexibilidad se incrementa.
- **Disponibilidad**. Las aplicaciones pueden aprovechar la arquitectura modular de los sistemas habilitados usado componentes que escalan fácilmente lo que incrementa la disponibilidad.

La aplicación se desarrolló bajo la arquitectura de 4 capas 2 niveles las cuales se explicaran a continuación (Ver Ilustración 1):

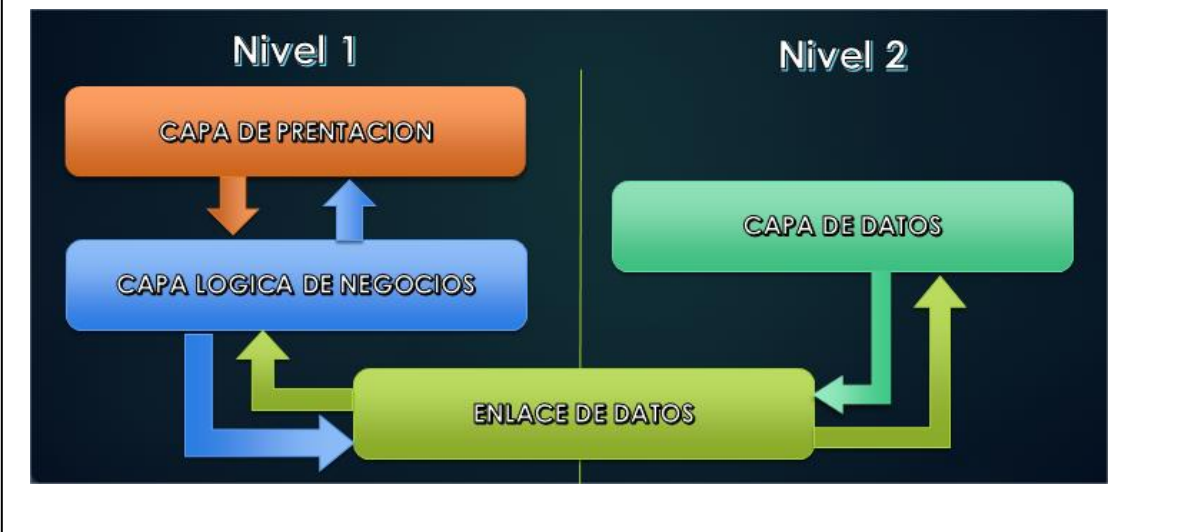

Ilustración 1. Representación de la arquitectura 4 capas, 2 niveles.

Capa Presentación.- Planeación de pantallas y sus relaciones: En esta capa se utilizó el nuevo lenguaje de Google la cual consiste en crear un diseño visual para el usuario final que sintetice los principios clásicos de un buen diseño con las innovaciones y las posibilidades de la ciencia y tecnología (Android, 2015). Material desing es un lenguaje de diseño en el que predominan animaciones, transiciones y los efectos de profundidad como la iluminación y las sombras (Android, 2015), tomando en cuenta la documentación dada por google, se aplicaron todos los conceptos que Android sugiere al desarrollador para la buena

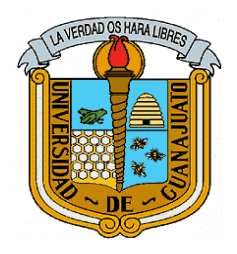

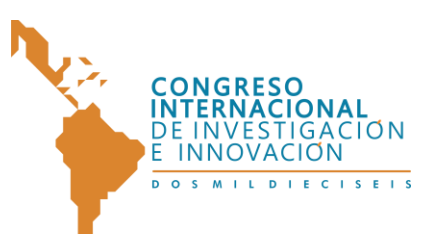

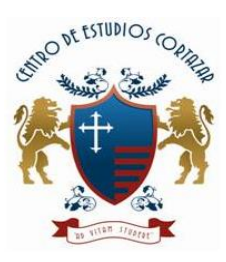

"CONGRESO INTERNACIONAL DE INVESTIGACIÓN E INNOVACIÓN 2016" Multidisciplinario

21 y 22 de abril de 2016, Cortazar, Guanajuato, México presentación de la aplicación móvil mediante una arquitectura en capas, teniendo como resultado una aplicación visual, estable y escalable cumpliendo todos los puntos del desarrollo de software.

La aplicación móvil cuenta con diferentes pantallas que se muestra al usuario final:

• Un inicio de presentación de la aplicación, así como las tres secciones principales de su cálculo: edificios, puentes y carreteras.

• Los datos de la cuenta del usuario como su perfil.

5

• Una sección donde muestre todos los tipos de construcción y las diferentes formas que existe para dicha construcción.

• Sección de proceso donde se hará el cálculo para la obtención de material (cemento, grava, arena, agua) según sea la forma (Paralelepípedo, cilíndrica, elíptica, etc.), la cual mostrara un resultado por volumen así como también por tipo de cemento a utilizar (cemento Apasco, cemento Tolteca y cemento Moctezuma).

• Una sección de resultados que muestre todos los elementos calculados.

Lo ideal para desarrolladores es construir una representación de relaciones entre pantallas a través de un mapa relacional (Android, 2015). La idea es mostrar los posibles accesos desde una pantalla hacia otra (Ver Ilustración 2).

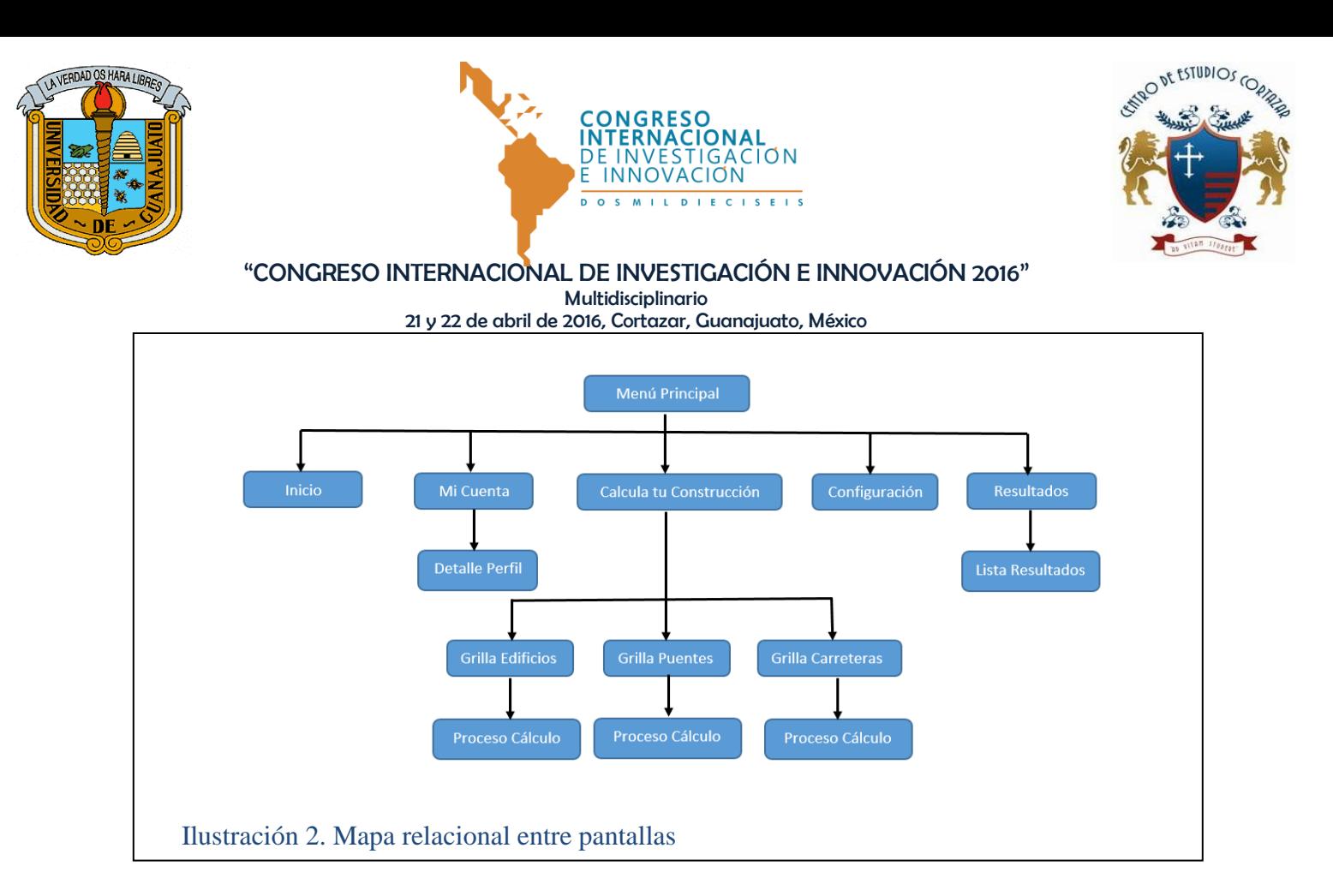

Uno de los principales cambios que trae material desing es el uso de Navigation Drawer, como el diseño referencial encaja con el patrón necesario para el uso del mismo y en base a la documentación proporcionada por google, se añadió el Navigation Drawer como primer nivel y en segundo nivel las subcategorías a través de tabs (Android, 2015).

En el primer nivel se encuentra las cinco categorías principales inicio, mi cuenta, calcula tu construcción, configuración y resultados.

Dentro de la sección de inicio, cuenta y resultados solo encontramos una subdivisión, pero en la sección de calcula tu construcción y contacto encontramos varias subdivisiones, las cuales pondremos en segundo nivel, teniendo claro estos conceptos podemos remplazarlos por los patrones necesarios, y podemos pasar a la siguiente sección que es el diseño de vistas (Ver Ilustración 3).

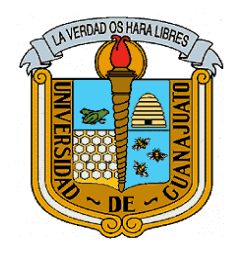

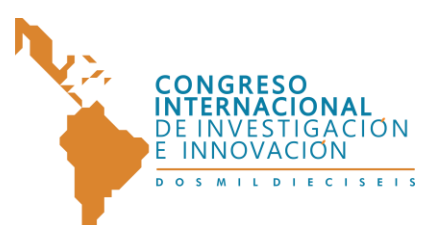

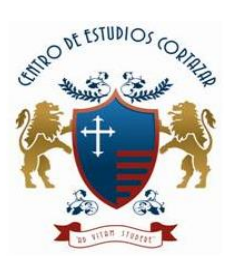

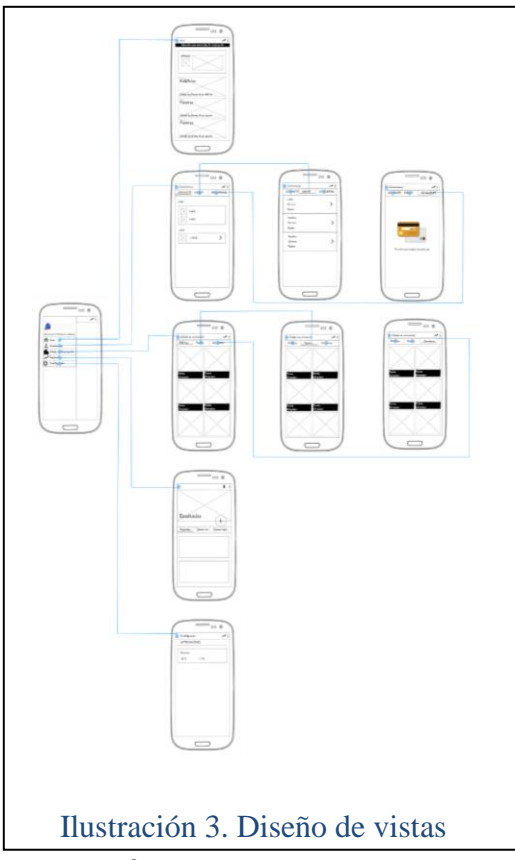

El proceso principal se encuentra en la vista "calcula tu construcción", el usuario tendrá que llenar el formulario presentada en la interfaz siguiendo el siguiente procedimiento:

- Elegir la sección de calcula tu construcción.
- Elegir el sistema de medición.
- Llenar el formulario de dimensiones según la forma a calcular.
- Ingresar los elementos a calcular con las mismas dimensiones.
- Elegir la resistencia.
- Elegir el tipo de dosificación.
- Obtener resultado.

La relación entre la capa de presentación y la capa de lógica de negocios, es que en la capa de presentación el usuario tendrá contacto con la interfaz y la capa de negocios realizara el procedimiento interno a calcular.

Capa de Lógica de negocios.-Clases, Métodos y Objetos: Para la obtención de resultados de dosificación de materiales se realizaron clases, métodos y objetos especiales que fueron diseñados mediante algoritmos y procedimientos matemáticos propios del área de ingeniería civil. Debido a que el lenguaje de programación para desarrolladores Android es Java y éste es un lenguaje orientado a objetos, fue dispensable usar clases y objetos. (Perssman, 2012). En esta sección se definieron las características (atributos) y los comportamientos (métodos) de la aplicación, así como la encapsulación para limitar la visibilidad de

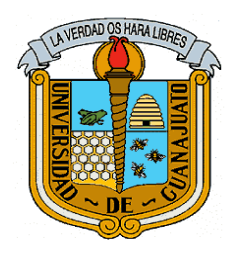

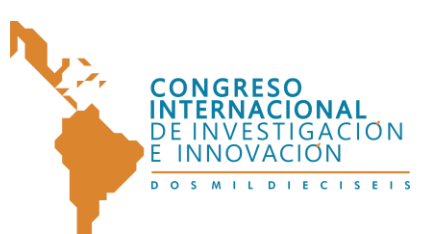

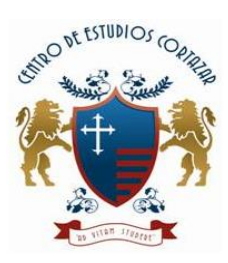

los miembros de los objetos creados. Se realizaron métodos especiales para la sobre escritura de métodos propios de Android con la finalidad de agilizar procesos de la aplicación en interfaces gráficas. Los métodos de dosificación que trasladaron a métodos de programación fueron: método por volumen, método por tabla de cementos y el método por contenido mínimos de vacío.

También se crearon clases para la conversión hacia los distintos tipos de medición con los siguientes métodos: Método para el sistema internacional y el método para el sistema inglés.

Capa Enlace de datos.- Se creó una clase intermediaria entre el motor de base de datos y la capa de negocios. Una de las más conocidas es DbHelper y DatabaseManager establecida por desarrolladores. Estas clases permiten el acceso y administración a la base de datos. DbHelper se encarga crear, inicializar, actualizar y borrar una base de datos, DatabaseManager su principal función es la creación de tablas y columnas de una base de datos.

Capa Datos.- Modelo Entidad relación, Relacional y script: Se utilizó como motor de base de datos SQLite para Android y la herramienta sqlite3 para su correcta administración. Para el buen funcionamiento de la aplicación se realizaron las siguientes etapas de la metodología de bases de datos: Diseño conceptual, es la primera fase del desarrollo de bases de datos, la cual se divide en dos etapas más: el análisis de requerimientos y la generación del esquema conceptual, diseño lógico también se divide en dos partes el esquema lógico estándar y el esquema lógico especifico y diseño físico.

### **Comentarios Finales**

*Resumen de resultados.* En el desarrollo de software se contemplaron varios aspectos para que la aplicación no solo sea funcional, sino también que cumpla

8

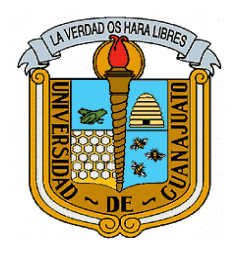

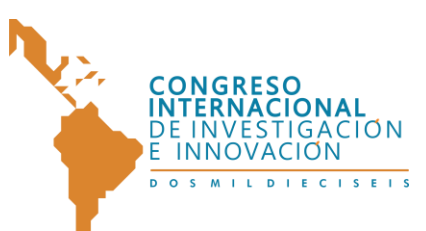

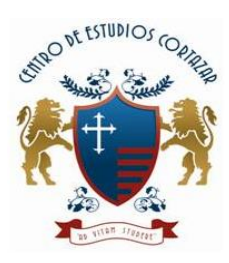

con los aspectos planteados por Google y su lenguaje visual: material desing por consecuente se obtuvo una aplicación móvil completa que cumple el objetivo principal de su creación: disminuir significativamente el tiempo empleado en los cálculos de dosificación del concreto. Para determinar el nivel de confianza de los resultados, se realizó una serie de pruebas en donde se compararon los resultados obtenidos con fórmulas y los resultados que brinda la aplicación. Los resultados de cada una de estas pruebas fueron idénticos entre sí, lo cual quiere decir que cualquier usuario puede hacer uso de la aplicación sin temor a errar en los cálculos (siempre y cuando los datos que ingrese sean los correctos).

#### *Conclusiones*

Tomando como referencia los datos anteriores, podemos concluir que los avances en la tecnología son cada más rápidos y que si un sector no va a la par en su crecimiento, puede empezar a perder renombre y quedarse sin ninguna ventaja competitiva, tal es el caso del área de la construcción, en la cual no se han logrado desarrollar suficientes herramientas tecnológicas que cubran todas las características del sector, dándole principalmente más importancia al dibujo y diseño para dar una buena presentación y no a todos los cálculos que se ven implicados para construir una obra de calidad.

Todos los sectores en general deben adaptarse a los cambios que se generan a través del tiempo en todos los aspectos, sobre todo en el de la tecnología, no solo para hacer más fácil su trabajo, sino para optimizar el tiempo de cada tarea, teniendo la capacidad de atender mayor número de casos y, por ende, obtener mayores ganancias.

### *Recomendaciones*

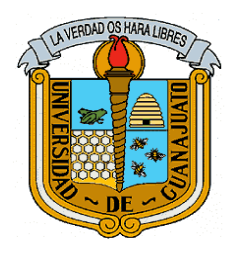

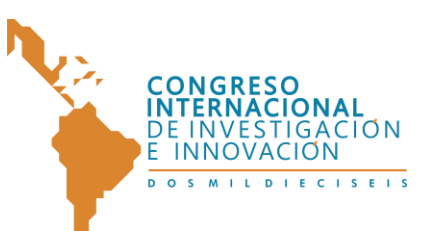

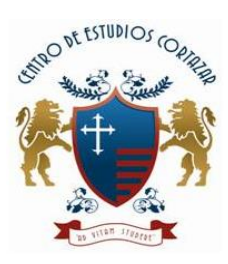

Para que el uso de la aplicación sea aún más completo, se recomienda en un futuro agregar más funciones de cálculo para que el usuario no pueda solo obtener la dosificación del concreto, si no también conocer absolutamente todos los materiales que se necesitan para levantar una obra, desde varillas, ladrillos y madera hasta la cantidad de pintura y losetas. También se pretende seguir mejorando en la imagen y diseño de todas las ventanas de la aplicación dando mayor presentación y formalidad.

Afortunadamente, gracias a la estructura en 4 capas de su programación, todas estas futuras mejoras son posibles de realizar sin afectar el funcionamiento actual de la aplicación. Debido también a esa misma estructura, los beneficios pueden ser explotados al máximo, al grado de poder convertirse en un software integral para todo el sector civil.

#### **Referencias**

<sup>1</sup>Androidcom. (2015). System features. Recuperado el 13 de agosto 2015. https://developer.android.com/intl/es/index.html

 $^{2}$ Blogspotmx. (2015). Programming layers. Recuperado el 20 de agosto 2015. http://androiddevelopers.blogspot.mx/2015/05/android-design- support-library.html

<sup>3</sup>De la Torre Llorente, C, Zorrilla Castro U, Barros M.A., Calvario Nelson C. (2012) Guía de arquitectura en N capas orientadas al dominio con Net 4.0. España: Limusa

<sup>4</sup>González Sandoval, F. (2004). Manual de supervisión de obras de concreto. México: Limusa <sup>5</sup>Instituto Mexicano del cemento y del concreto. (2000). Concretos de alta resistencia. http://www.imcyc.com/revista/2000/dic2000/resistencia.htm

. 7ta Edición. México: McGraw Hill.

 $6$  Codeplexcom. (2015). patterns & practices Application Architecture Guide 2.0. Recuperado el 20 de agosto 2015. http://apparchguide.codeplex.com/

<sup>7</sup> Presuman R. (2013) Ingeniería del Software: un enfoque práctico. Quinta edición. España: McGraw-Hill

<sup>8</sup>Weitzenfeld, A. (2015). Ingeniería de software orientado a objetos. México: Cengage learning editors.